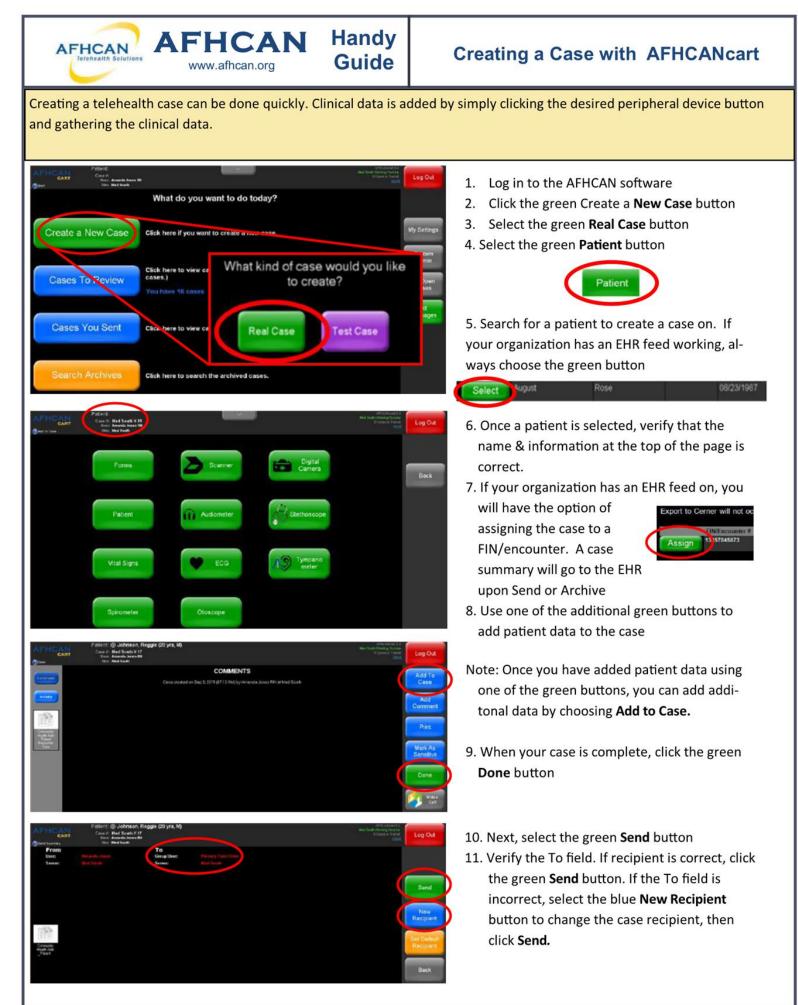

HG-0015 Creating a Case with AFHCAN Cart

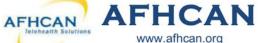

Handy Guide www.afhcan.org

## **Case Pointers**

- Search for a patient before creating a new patient record in the system to protect against duplicate patient records
- Be sure to archive cases once all actions and communications have been completed
- Update the patient information during the encounter (if not connected to an EHR)
- Add ALL the appropriate clinical data, forms, and/or comments to make a quality telemedicine case

Highlights of peripheral devices—each has its own Handy Guide at AFHCAN.org

| <ul> <li>Digital Photography</li> <li>Keep subject clear in the image and free from clutter</li> <li>Use a scale/ruler (for measurement)</li> <li>Use the proper perspective(s)</li> <li>Sharply focus image (use macro when 2" to 28" from subject)</li> <li>Review the photos for accurate color, texture, and presentation (try images with &amp; without a flash)</li> <li>Include close up and distance shots when appropriate</li> <li>Properly label images before saving them to the case</li> </ul> | <ul> <li>Otoscope <ul> <li>Clean and dry the otoscope tip before &amp; after imaging</li> <li>Use color reset/white balance as required for your machine</li> <li>Pre focus the otoscope and use the image enhance function as applicable</li> <li>Align the white dot at the top of the camera with the top of patient's ear to insure proper orientation of the ear anatomy-cone of light</li> <li>Properly label images before saving them to the case</li> </ul> </li> <li>Scanner</li> </ul> |
|----------------------------------------------------------------------------------------------------|----------------------------------------------------------------------------------------------------|
| <ul> <li>Dental Camera</li> <li>Apply sanitary sheath ("light to white")</li> <li>Press the sheath firmly to the lens</li> <li>Properly label/rotate images before saving them to the</li> </ul>                                                                                                    | <ul> <li>Select resolution—black &amp; white (low), gray scale<br/>(medium) or color (highest)</li> <li>Rotate images before saving them</li> <li>Properly label images before saving them to the case</li> </ul>                                                                                                    |
| <ul> <li>case</li> <li>ECG <ul> <li>A patient has to be selected before running the ECG software</li> <li>Attach leads in accordance with your organizational policy</li> <li>Uncheck the reports you don't want saved to the case (unlike images, all ECG reports are checked by default)</li> </ul> </li> </ul>                                                                                                    | <ul> <li>Tympanometer/Audiometer (Path Sentiero Device)         <ul> <li>Reviewing the handy guide prior to using is highly recommended as this device requires specific steps in order to retrieve the data for an AFHCAN case.</li> </ul> </li> <li>Tympanometer (Earscan Device)         <ul> <li>Calibrate daily or before use</li> <li>Follow testing as prompted &amp; per organizational protocol</li> </ul> </li> <li>Audiometer</li> </ul>                                               |
| <ul> <li>Stethoscope (live transmission)</li> <li>Perform from within a Vidyo call</li> <li>Hold chest piece still. It may take a few seconds to register a clear sound</li> <li>Check sound settings before use. See Handy Guide.</li> </ul>                                                                                                    | <ul> <li>Use in quiet area without distractions</li> <li>Instruct patient and run tests per organizational protocol</li> <li>Test takes 7-12 minutes</li> </ul>                                                                                                    |
|                                                                                                    | <ul> <li>Spirometer</li> <li>Calibrate daily or before use per Handy Guide</li> <li>Follow organizational protocol for running test</li> </ul>                                                                                                    |
| <ul> <li>Forms         <ul> <li>Forms available to you will appear in list</li> </ul> </li> <li>HG-0015 Creating a Case with AFHCAN Cart</li> </ul>                                                                                                    | <ul> <li>Vital Signs Monitor (VSM)</li> <li>Use the appropriately sized blood pressure cuff</li> <li>Include the actual Vital Signs report with the case</li> </ul>                                                                                                    |